# <span id="page-0-2"></span>**How?**

This page now includes How? info for the both the AP5T-3 (Revision 3.1) and AP5T-2 (Revision 2.0) mobos. The AP5T-2 portions, in **green**, were generously contributed by [Nimrod](mailto:jaeger@cyberdude.com) via email and published here in verbatim. This is what I call an "Internet" collaboration and It is refreshing! **This is the true spirit of the Internet.**

- 1. **Do some [research.](#page-0-0)**
- 2. **[Check the](#page-0-1) revision.**
- 3. **[Upgrade the](#page-1-0) Flash BIOS.**
- 4. **Set the clock [multiplier and bus frequency.](#page-1-1)**
- 5. **Measure the [core voltage.](#page-3-0)**
- 6. **Do the 2.2v [& 2.4v reworks.](#page-5-0)**
- 7. **Cross 'em toes [and boot 'er up!](#page-8-0)**

#### **Back to [Contents](http://www.geocities.ws/hackedmobo/ap5t/index.html#contents)**

#### <span id="page-0-0"></span>**1. Do some research**

I jumped onto the Web and did a lot of browsing. I used [Deja.com](http://www.deja.com/) to search the [alt.comp.periphs.mainboard.aopen](http://www.deja.com/group/alt.comp.periphs.mainboard.aopen) and [alt.comp.periphs.mainboard](http://www.deja.com/group/alt.comp.periphs.mainboard) forums. I then grabbed a multimeter and began an intense study of the mobo itself, tracing leads and jumpers, and measuring resistors. I also surfed to the [AOpen tech Support Page](http://www.aopen.com.tw/tech/download/default.htm) and downloaded everything related to the AP5T.

**BIOS** : [ap5t180exe.zip](http://www.geocities.ws/hackedmobo/hotswap/ap5t180exe.zip) (119KB, Easy Flash file) or [ap5t180bin.zip](http://www.geocities.ws/hackedmobo/hotswap/ap5t180bin.zip) (109KB, BIN file) **BIOS Flasher** - Required for BIOS in BIN file : [af535a.zip](http://www.geocities.ws/hackedmobo/hotswap/af535a.zip) **User Manual** : [ap5t-3man.zip](http://www.geocities.ws/hackedmobo/hotswap/ap5t-3man.zip) (412KB, PDF file) **AOChip Utility** - Removes "?" in Win95 Device Manager : [aochp103.zip](http://www.geocities.ws/hackedmobo/ap5t/aochp103.zip) (22.3KB) **Jumper Settings** : [Jumper Table Summary of AP5T-3](http://www.aopen.com.tw/tech/jumper/ap5t-3/default.htm)

**AP5T-2 Jumper Settings** :<http://www.aopenusa.com/tech/jumper/ap5t-2/default.htm> **AP5T-x Jumper Settings** :<http://www.weblink.com.tw/wiiservice/qa2-1.htm> **Board Benchmark** : [http://sysdoc.pair.com/aopenap5t.html](https://sysdoc.pair.com/aopenap5t.html)

#### **[Back](#page-0-2) to Top**

#### <span id="page-0-1"></span>**2. Check the revision**

The are 3 major revisions of the AP5T; revisions 1, 2 and 3. There are also many minor revisions like 3.1, 3.4, etc. Mine is the **AP5T 96152-3.1** or **Revision 3.1**.

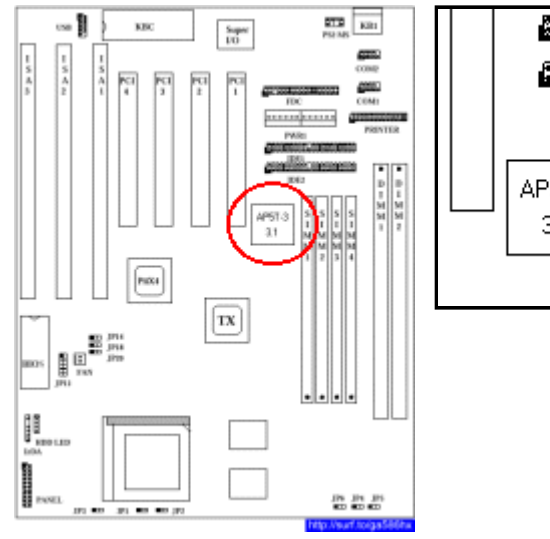

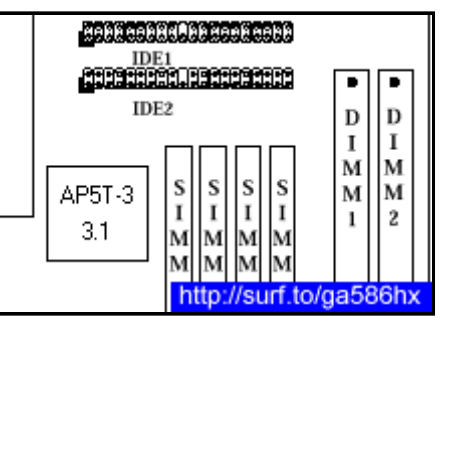

## **[AP5T-2]** My revision is **96152-2**. This should be the major revision 2 board.

**[Back](#page-0-2) to Top**

# <span id="page-1-0"></span>**3. Upgrade the Flash BIOS**

The latest version of AP5T BIOS released by AOpen is version 1.80. Look here for more info on this version : [AP5T BIOS v1.80.](http://www.aopen.com.tw/tech/download/mbbios/ap5t.htm)

AOpen's BIOS come in their Easy Flash format, which is a combo of the BIOS file and the BIOS flasher. The BIOS can be flashed simply by running the file since it is an EXE file. Alternatively, the BIN format is available on my webpage above and can be used together with the AF535A.EXE flasher.

I flashed the BIOS using this procedure :-

- 1. Created a bootable MSDOS 6.22 floppy diskette.
- 2. Copied 2 files into the diskette; **af535a.exe** and **ap5t180.bin**.
- 3. Booted the PC with this diskette.
- 4. Flashed it with this command; **af535a.exe ap5t180.bin /Py oldbios.bin /Sy**

# This is what the CTBIOS utility reports :-

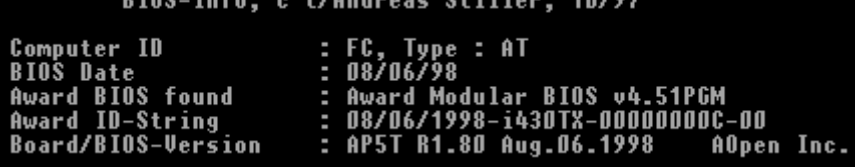

# **[AP5T-2]**

There is nothing to add. I also downloaded and installed this version of the BIOS. The BIOS doesn't do anything, besides prompting AMD K6-3. It doesn't turn on the Write Allocation.  $\odot$ 

Perhaps older versions will run ???

#### <span id="page-1-1"></span>**[Back](#page-0-2) to Top**

The **clock multiplier** is controlled by jumpers **JP3, JP1 and JP2**. The **bus frequency** is controlled by jumpers **JP6, JP4 and JP5**.

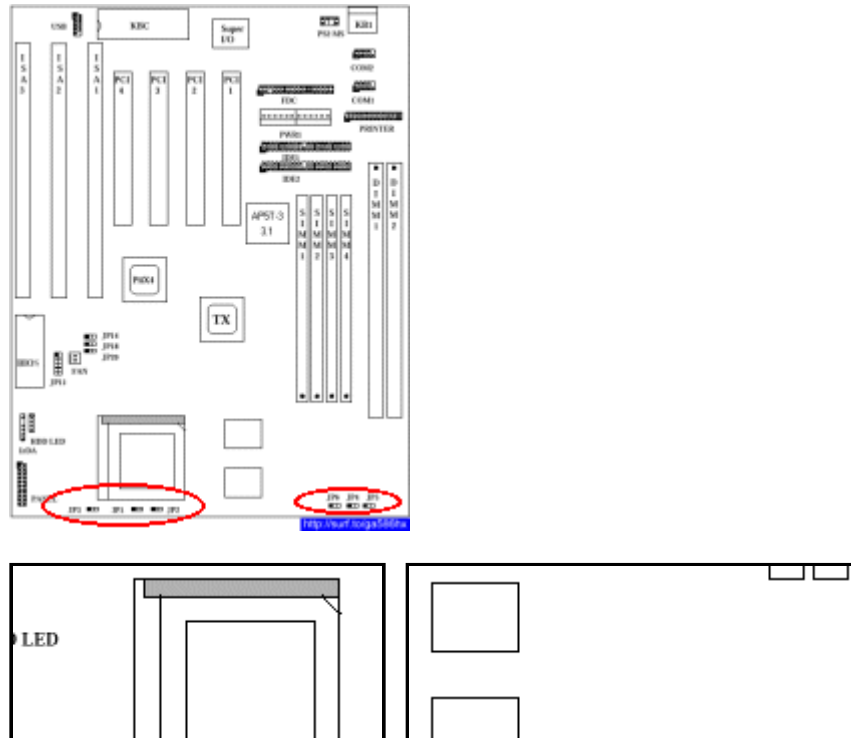

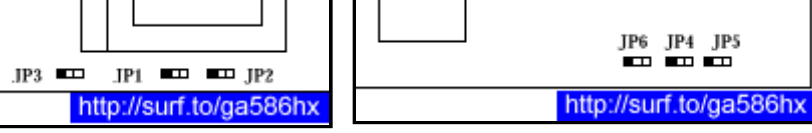

This table shows the clock multiplier settings :-

EL

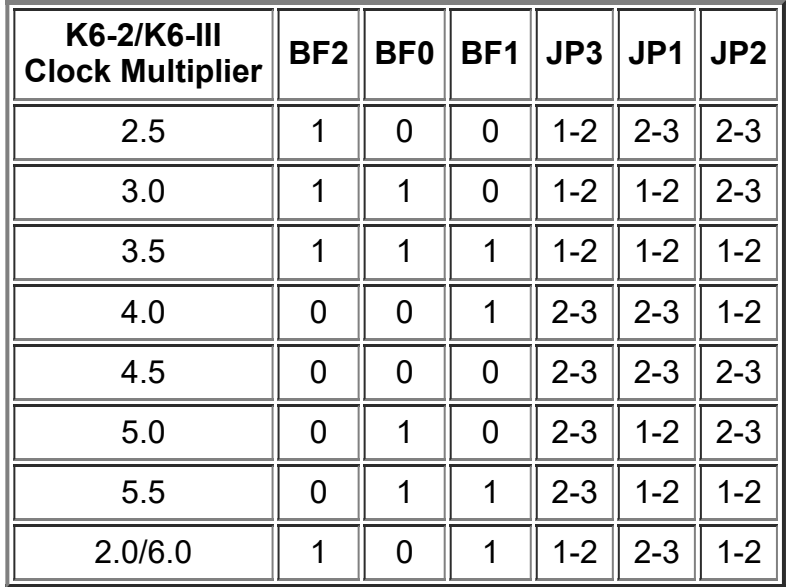

This table shows the bus frequency settings :-

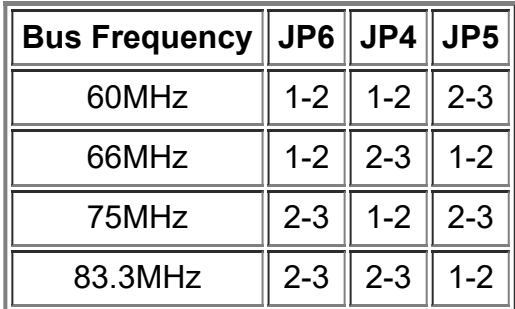

These are the settings I tried :-

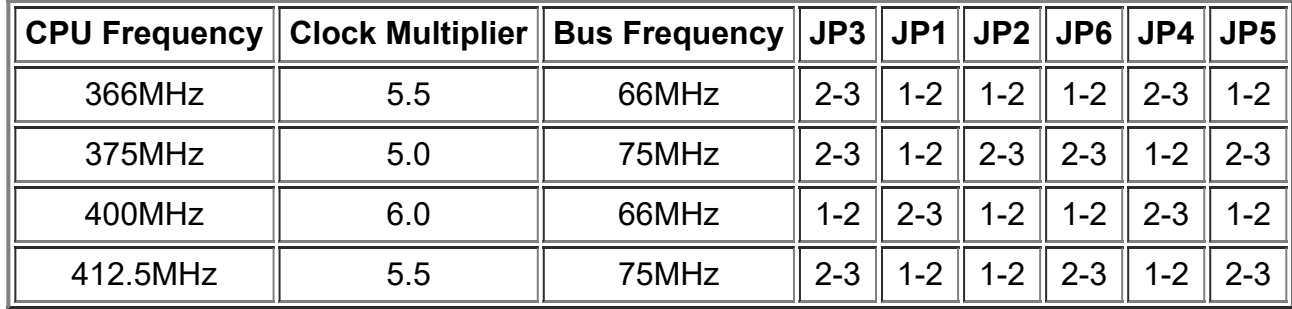

# **[AP5T-2]**

The AP5T-2 doesn't have any jumper for the BF2. The **clock multiplier** is controlled by jumpers **JP1 and JP2**. The **bus frequency** is controlled by jumpers **JP5, JP3 and JP4 (which have the same meaning as JP6, JP4, JP5 for the AP5T-3)**. If you want to have a multiplier like 4.0, 4.5, 5.0 or 5.5 for the AP5T-2 you have to hardwire the BF2 jumper on the CPU socket directly. This is not so dangerous as it sounds. Simply remove the CPU from the socket, take a very small iron cable (0.1mm or smaller) and put it in the pins of the CPU socket as depicted in the figure below. Then reinsert the CPU.

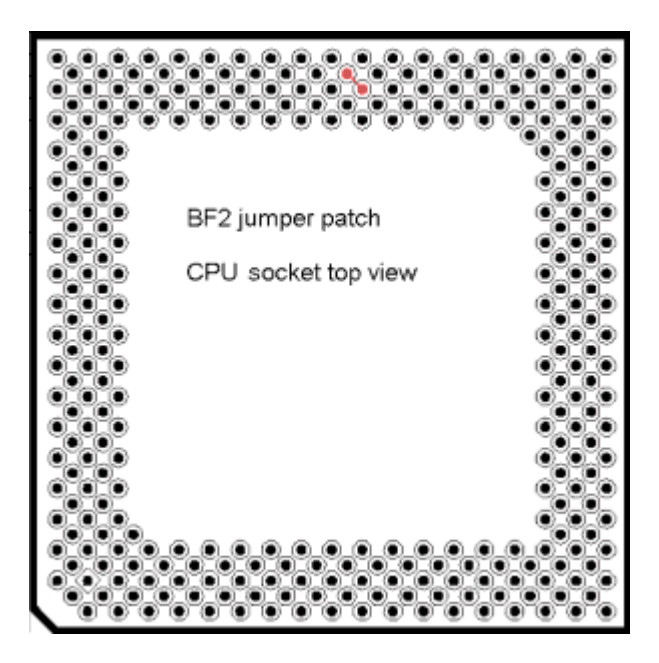

I have selected a bus frequency of 75 Mhz and a multiplier of 5.0 (i.e. 375 Mhz). 5.5 would also work, but the CPU gets very hot then, so you would perhaps need an extra cooler.

If you don't want to do this tweak, you can select a multiplier of 2.0 which results in 6.0. This works without modifying the BF2 pins.

#### **[Back](#page-0-2) to Top**

## <span id="page-3-0"></span>**5. Measure the core voltage**

The AP5T-3 has a bank of jumpers called **JP11** that controls the amount of **core voltage** supplied to the CPU. It consists of 6 sets of 2-pin jumpers.

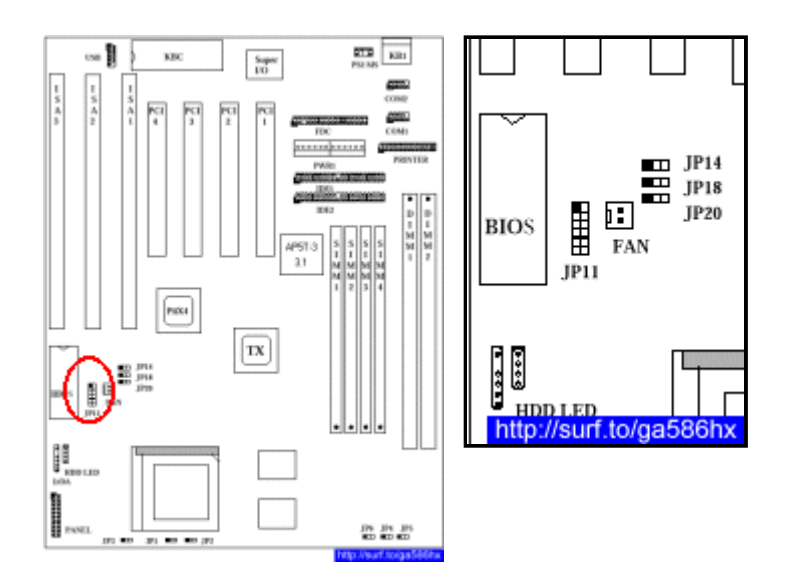

This table shows the different core voltage settings :-

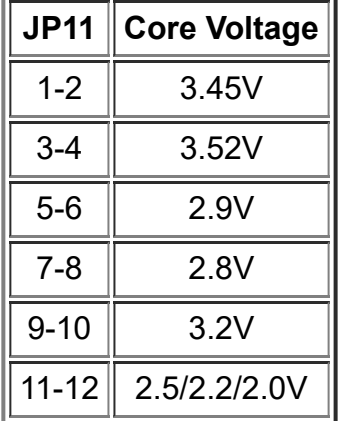

At first glance, JP11(11-12) looked promising, but it was a let down. According to the user manual, the jumper position is reserved and the voltage is most likely 2.0V. To be sure, I measured it.

Measurement of the core voltage required 4 things;  $3\,100\Omega$  resistors and 1 multimeter. I jumpered JP11(11-12), removed the CPU, inserted the 3 resistors as shown in the diagram below, and locked the socket lever. I removed all cards and RAM from the mobo, and connected the power supply. After switching it on, I measured the voltage across the 100 $\Omega$  core voltage resistor with the multimeter. These is the **sad** result :-

**Core Voltage = 2.0v**

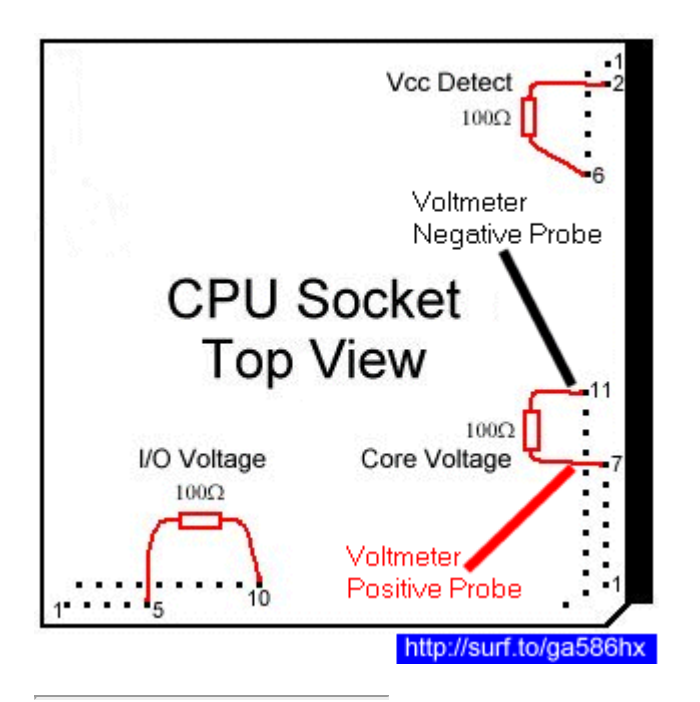

# **[AP5T-2]**

The AP5T-2 has also a bank of jumpers, called **JP7** that controls the amount of **core voltage** supplied to the CPU. It consists of 6 sets of 2-pin jumpers.

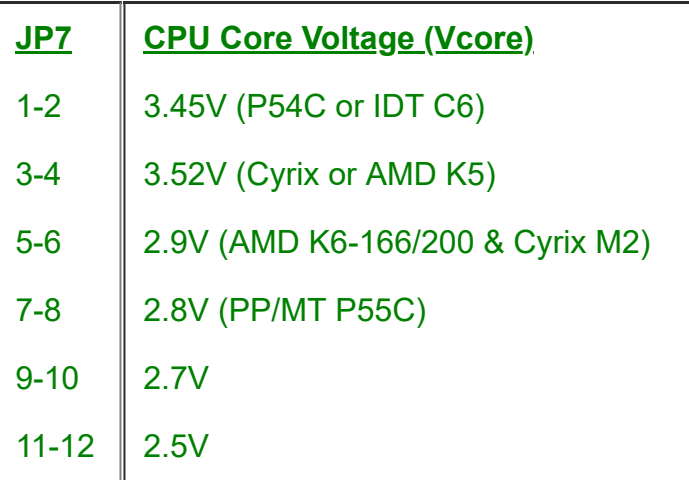

Measurement of the core voltage was the same as for the AP5T-3. (I didn't remove any card or RAM and everything worked fine afterwards  $\odot$  . But it's for sure safer to remove everything.)

I measured the core voltage with the multimeter. And the 11-12 pins have really 2.5 V.

## **[Back](#page-0-2) to Top**

# <span id="page-5-0"></span>**6. Do the 2.2v & 2.4v Reworks**

Evidently getting the required core voltages was going to take more work. Armed with the multimeter, I began a detailed study of JP11 and the area around it. This is what I found.

JP11 consists of **6 pairs of jumper pins** and there are **7 surface mounted resistors** on its right side. The jumper pins and resistor are connected as shown in this diagram.

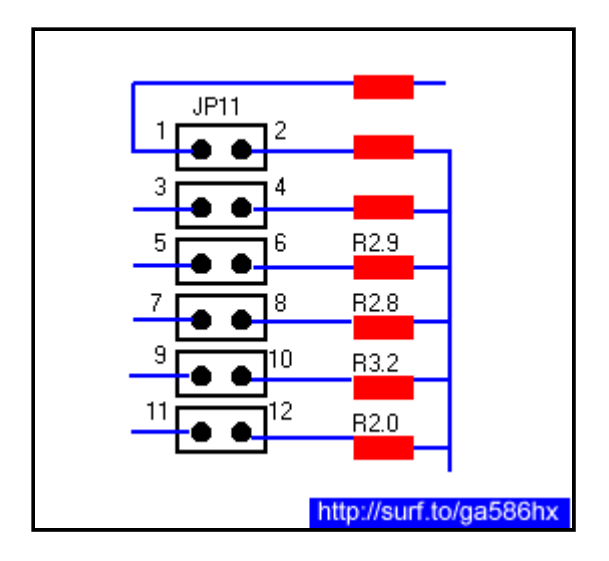

I was only interested in the **last 4 jumpers and resistors** because they correspond to **dual or split voltages**. Using the multimeter, I measured the resistance of each resistor and the actual core voltages with JP11 jumpered. These are the results :-

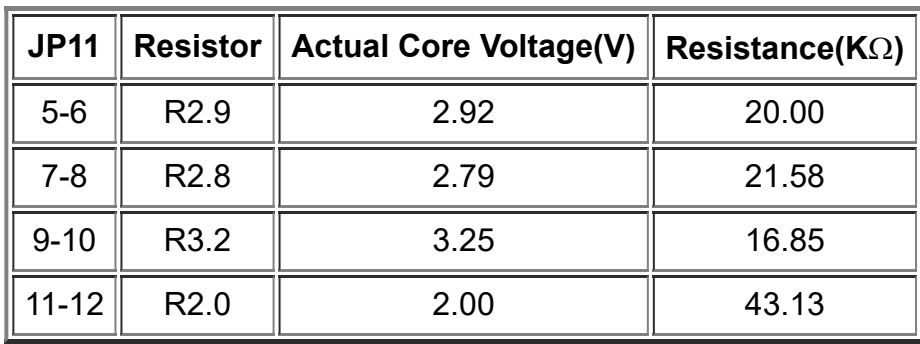

From these readings, it can be seen that **as resistance increases the core voltage decreases non-linearly**. So to obtain the desired **2.2v and 2.4v**, I had to **add resistance**. After some(a lot of) trial and error, I came up with these results :-

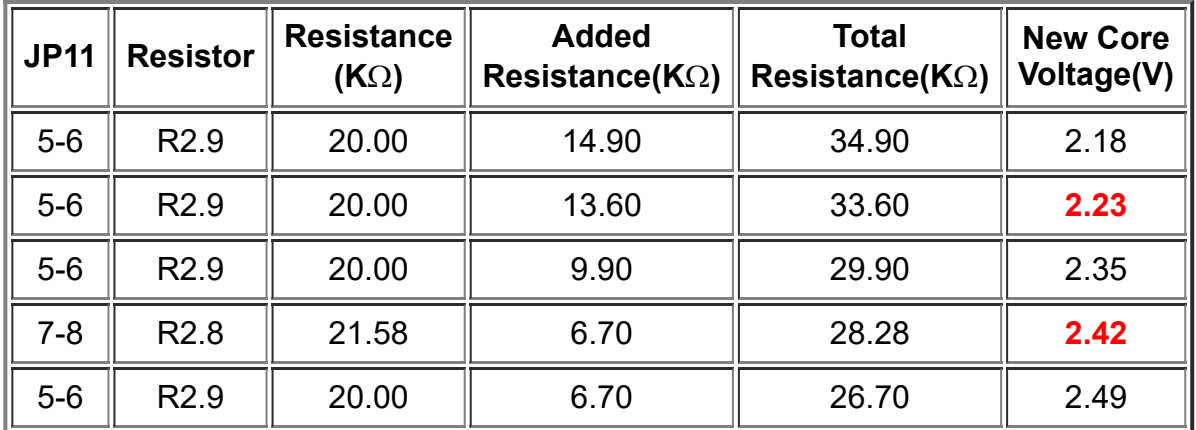

To add resistance, I created what I call **Resistor-ed Jumpers (RJ)**. Each RJ is made up of **2 jumpers** and **1 or more resistors**. I made 2 RJs; one for the K6-2 and one for the K6-III.

For the K6-2, I used a RJ with resistance of 13.60K $\Omega$  and added it to JP11(5-6). This gave a total resistance of  $33.60$ K $\Omega$  and a core voltage of  $2.23$ V.

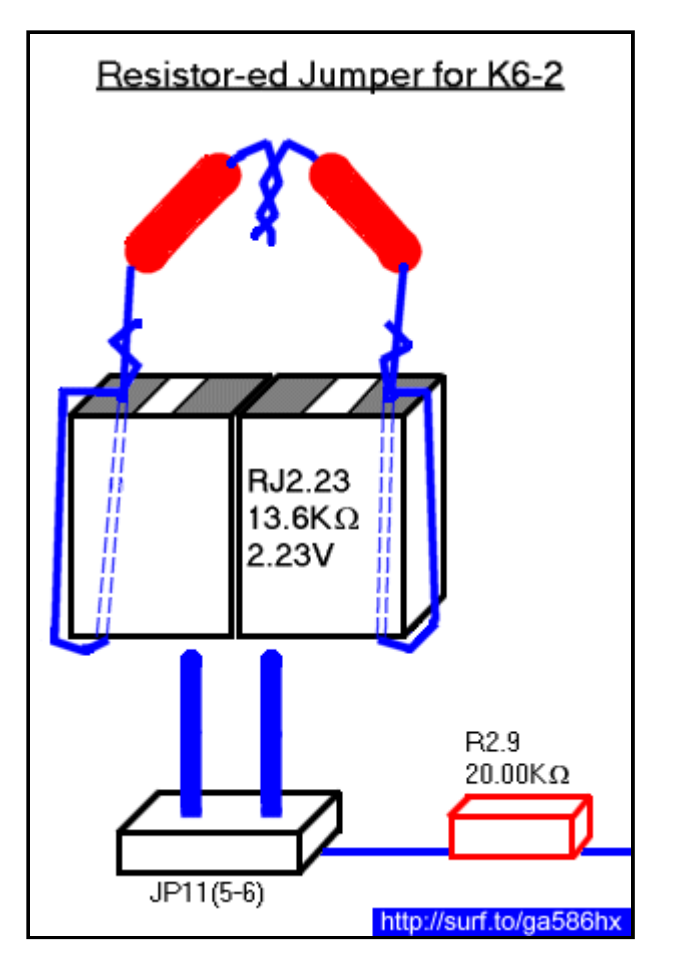

For the K6-III, I used a RJ with resistance of 6.70KΩ and added it to JP11(7-8). This gave a total resistance of 28.28K $\Omega$  and a core voltage of 2.42V.

# **Important Note :**

Newer versions of the K6-III use a 2.2V core voltage instead of 2.4V. See the K6-III [Core Voltage](http://www.geocities.ws/hackedmobo/k63/index.html#top) page for more info.

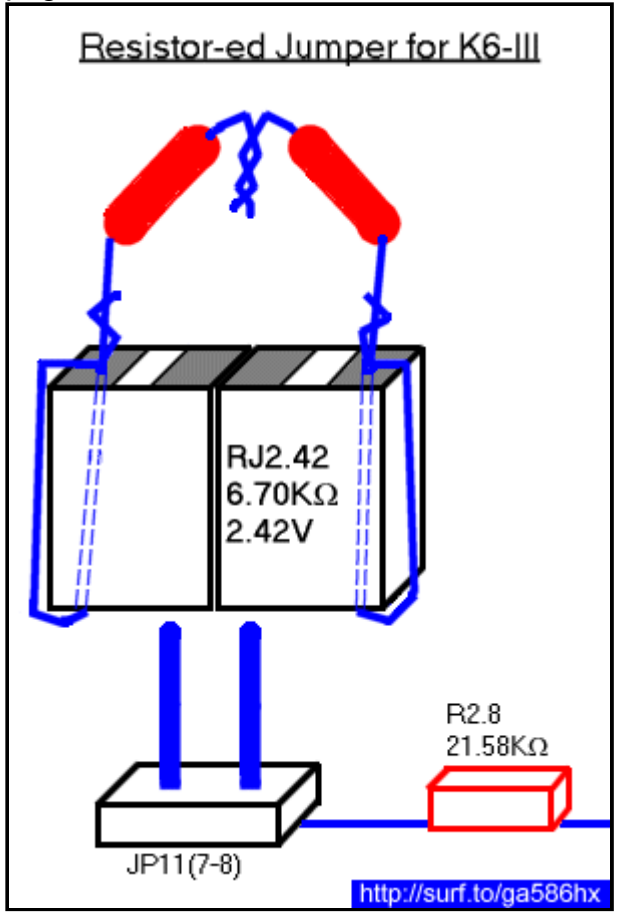

# **[AP5T-2]**

The rework for the AP5T-2 was very similar. I decided to work only with the 11-12 pins.

For the K6-2 we need 2.2V. A 8.5 K $\Omega$  resistor between 11-12 will do what we need. The processor has a tolerance of 0,1 V, so if you donnot have this resistor at hand, I think all resistors between 8 KO and 9.5 KO will do it. A 9.5 KO resistor results at 2.1 V.

For the K6-3 we need 2.4V (with also 0.1V tolerance). A 3  $K\Omega$  resistor between 11-12 will produce **2.4V**. I use a 3.6 K $\Omega$  resistor (2.36V) in order to reduce the power consumption. I think that all resistors between 1 K $\Omega$  (2.46V) and 4 K $\Omega$  will fit well.

## One warning!!!

In a newsgroup article I read, that someone suggested to treat the AP5T voltage jumper the same like the voltage jumper for the ASUS T2P4. The T2P4 voltage regulator can be controlled by closing more pins on the jumper bank (e.g 1-2 and 9-10). By doing this, the voltage is getting less. I tried it out with the AP5T (closing 1-2 and 9-10) and this resulted at 4.82 V, so here, the voltage gets more by closing more pins. At high voltage processors can get severe damage, so donnot do this.

## One antiwarning ;)

If you donnot close any pins, the voltage is only 1.23V. At this voltage the processors donnot run, but on the other hand, they donnot get any damage. So if you plug in a resistor and the contacts to the pins do not work the processor does not get any harm, because we have only 1.23 V.

## **[Back](#page-0-2) to Top**

# <span id="page-8-0"></span>**7. Cross 'em toes and boot 'er up!**

Upon bootup, the BIOS detected the K6-2 as a **K6-2 375MHz**. For the K6-III, it hanged at exactly the same place as with my GA-586HX mobo. After I entered the BIOS setup and set **System BIOS Cacheable=DISABLED**, it booted without problems and detected the CPU as a **K6-3 411MHz**. I booted to DOS and Windows 95 OSR2 (AMDK6UPD patched) with no problems.

I tried the SETK6V2 [\(setk6v2.zip](http://www.geocities.ws/hackedmobo/software/setk6v2.zip) (157.0KB) or [Website](https://www.heise.de/ct/ftp/ctsi.shtml)) to see whether the **BIOS enables Write Allocation. It did not.**

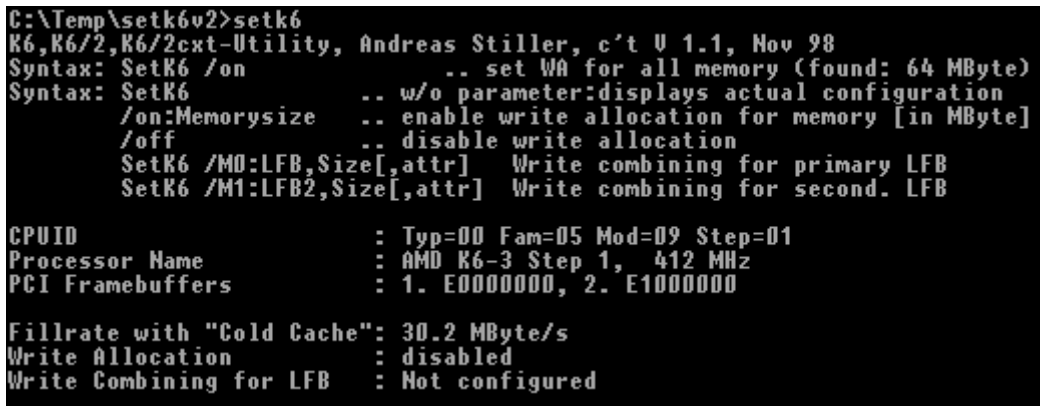

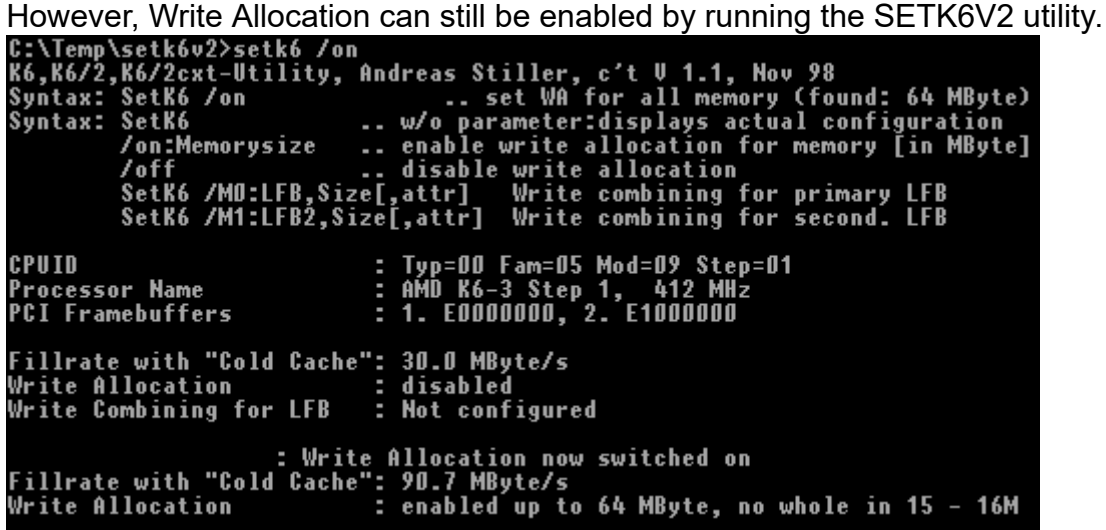

These are what WCPUID utility ([wcpuid.zip](http://www.geocities.ws/hackedmobo/software/wcpuid.zip) (57.6KB) or [Website](http://www.h-oda.com/)) reported :-K6-2 375MHz (75 x 5.0)

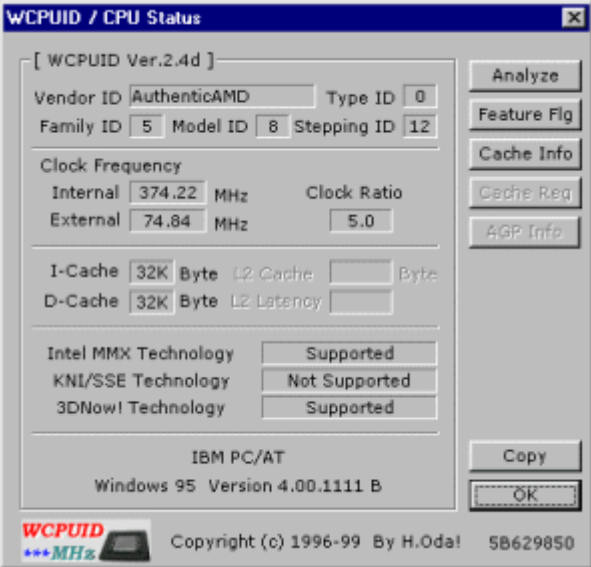

# K6-III 411MHz (75 x 5.5)

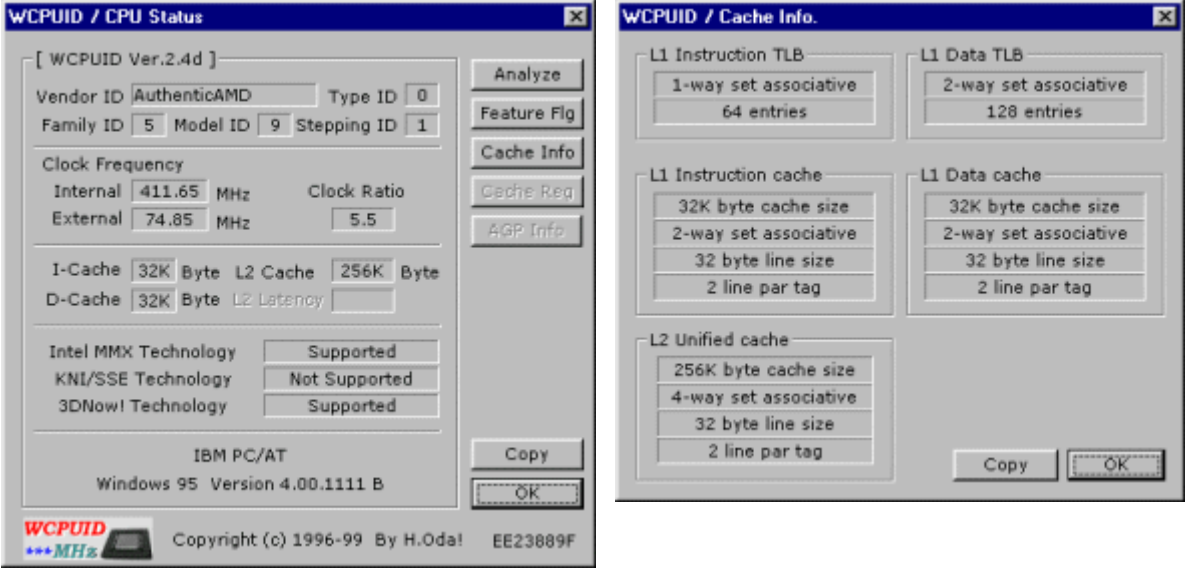

To test the entire system stability, I ran Winstone 98 in "demo" mode. This mode runs through the benchmark, reboots and then starts all over again. I ran it this way for more than 6 hours.

## **It worked fine!! :)**

# **[AP5T-2]**

For the AP5T-2 you also have to disable SYSTEM BIOS Cacheable. Perhaps the BIOS Code has a bug with fast processors. Win95 has also problems with processors faster than 350 Mhz. It does not boot and produce an internal IO error. The tool AMDK6UPD will fix this bug. You have to boot Win95 at a lower speed than 350 Mhz in order to apply this bugfix.

In order to keep the processor cool it is highly recommended to install a CPU cooling tool for Win95 (Win NT, OS/2 and Linux already have these tools within the kernel).

There is also a newer tool SETK6V3 but it sometimes crashed on my system, so I use SETK6V2 now.

To measure the memory performance of the AP5T-2 I benched the board with the tool ctcm16l.

With write allocation turned off, the overall performance was: 136.8 MByte/s with 256 KB L2-Cache /DOS (640K) 72.2 MByte/s with 256 KB L2-Cache /Win (4M )

with write allocation turned on, the overall performance was: 281.1 MByte/s with 256 KB L2-Cache /DOS (640K) 148.0 MByte/s with 256 KB L2-Cache /Win (4M )

**So turn it on**  $\odot$ 

#### **[Back](#page-0-2) to Top**

#### **Back to [Contents](http://www.geocities.ws/hackedmobo/ap5t/index.html#contents)**

**[Disclaimer](http://www.geocities.ws/hackedmobo/ap5t/index.html#disclaimer)** 

**Adrian Last revised: April 19, 2000.**

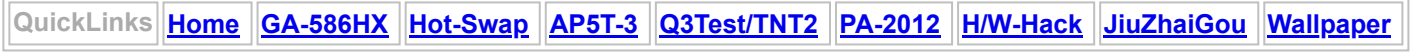

Hosted by www.Geocities.ws